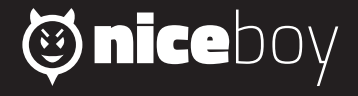

## DII OT XRS MANUAL

 $\begin{array}{ccc} \textcircled{2} & \textcircled{3}\textcircled{3}\end{array}\begin{array}{ccc} \textcircled{3}\textcircled{3}\end{array}\begin{array}{ccc} \textcircled{3}\textcircled{4}\end{array}\begin{array}{ccc} \textcircled{4}\textcircled{5}\end{array}\begin{array}{ccc} \textcircled{4}\textcircled{6}\end{array}\begin{array}{ccc} \textcircled{4}\textcircled{6}\end{array}\begin{array}{ccc} \textcircled{4}\textcircled{6}\end{array}\begin{array}{ccc} \textcircled{5}\textcircled{6}\end{array}\begin{array}{ccc} \textcircled{6}\textcircled{6}\end{array}\begin{array}{$ 

### **CZ**

#### **POPIS A FUNKCE**

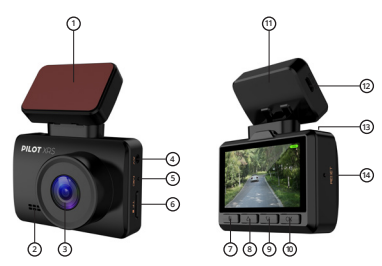

- **1. Adhezivní část magnetického držáku –** slouží k trvalému připevnění držáku ke sklu automobilu.
- **2. Reproduktor –** slouží k přehrávání zvuků.
- **3. Objektiv –** slouží k zachycení vide a fotografií.<br>4. Vstun pro servisní účely
- **4. Vstup pro servisní účely**
- **5. <b>Ruchový mikrofon –** slouží k nahrávání zvuků.<br>6. **MicroSD slot –** slouží pro vložení paměťové kar
- **6. MicroSD slot** slouží pro vložení paměťové karty.
- **7. Změna módů/Menu/Nouzové nahrávání –** dlouhým stiskem v pohotovostním režimu (zapnutá kamera, která nenahrává video) se přepínáte mezí módem nahrávání videa, módem pořízení fotografie a módem přehrávání nahraných záznamů. Krátkým stiskem v pohotovostním režimu se dostanete do nastavení videa/fotografie (dle zvoleného módu) a dalším stiskem do nastavení kamery.

V módu přehrávání nahraných záznamů se zmáčknutím dostanete k možnostem vymazání a uzamknutí videa. Stisknutím během nahrávání videa spustíte nouzové nahrávání – tato funkce zabrání nechtěnému vymazání videa a takové video se nevymaže ani v případě zaplnění paměťové karty.

- **8. Tlačítko nahoru/digitální zoom –** krátkým stiskem slouží pro pohyb v menu. Stisknutím během nahrávání videa spustí digitální zoom.
- **9. Tlačítko dolů/Wi-Fi –** krátkým stiskem slouží pro pohyb v menu. Dlouhým stiskem v pohotovostním režimu zapne/ vypne Wi-Fi.
- **10. OK –** stiskem v menu potvrdíte vybranou položku. V módu videa stisknutím spustíte/vypnete nahrávání videa. V módu fotografie pořídí fotografii.
- **11. Magnetický držák** slouží k přichycení kamery pomocí magnetů.
- **12. microUSB –** slouží pro připojení kamery k nabíjení v autě přes magnetický držák.
- **13. Tlačítko zapnutí a vypnutí/spořič displeje –** dlouhým stiskem zapnete/vypnete kameru. Krátkým stiskem u zapnuté kamery vypnete/zapnete displej (vypnutý displej nemá vliv na nahrávané video).
- 14. **Reset –** v případě potřeby provede restart kamery.

#### **NASTAVENÍ JAZYKA MENU KAMERY**

Spusťte kameru tlačítkem zapnutí (13) nebo připojte kameru k nabíjení. Po zapnutí kamery přejděte do nastavení kamery: 2x zmáčkněte tlačítko Menu (7) a pomocí tlačítka pro pohyb v menu (9) přejděte na položku "Language" a potvrďte tlačítkem OK (10). Zde si vyberte Vámi preferovaný jazyk menu kamery.

# **Obsah je uzamčen**

**Dokončete, prosím, proces objednávky.**

**Následně budete mít přístup k celému dokumentu.**

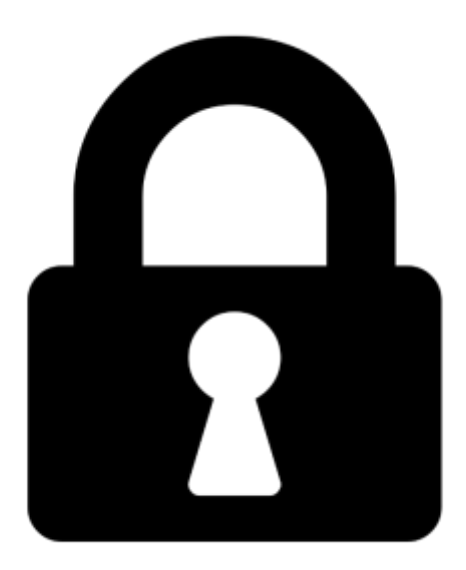

**Proč je dokument uzamčen? Nahněvat Vás rozhodně nechceme. Jsou k tomu dva hlavní důvody:**

1) Vytvořit a udržovat obsáhlou databázi návodů stojí nejen spoustu úsilí a času, ale i finanční prostředky. Dělali byste to Vy zadarmo? Ne\*. Zakoupením této služby obdržíte úplný návod a podpoříte provoz a rozvoj našich stránek. Třeba se Vám to bude ještě někdy hodit.

*\*) Možná zpočátku ano. Ale vězte, že dotovat to dlouhodobě nelze. A rozhodně na tom nezbohatneme.*

2) Pak jsou tady "roboti", kteří se přiživují na naší práci a "vysávají" výsledky našeho úsilí pro svůj prospěch. Tímto krokem se jim to snažíme překazit.

A pokud nemáte zájem, respektujeme to. Urgujte svého prodejce. A když neuspějete, rádi Vás uvidíme!